# RASPBERRY PI ADMIN-n00b HACKS: What do you want to do?

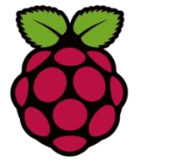

# **Setting the Date:** sudo date 06211345

**or** sudo date –s "21 June 13:45 2012" Display the Calendar for 2014: cal 2014

### **Raspberry Pi Info:**

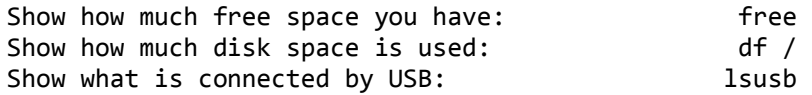

#### **Add New User accounts:**

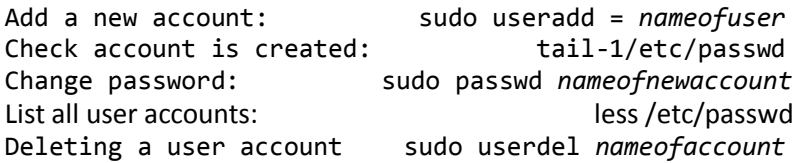

#### **Finding Files**

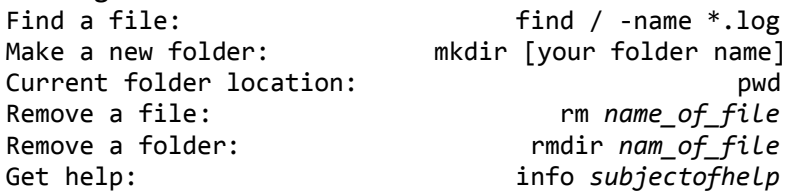

**Listing all installed packages / software:** dpkg --get-selections dpkg --get-selections\grep unzip (finds all the zip files)

**Staying as a SUDO in the terminal:** sudo -s

#### **Networking:**

## **Checking your IP address:**

Your IP address**:** hostname -I Find you IP address:<br>Ping a host 12 times: ifconfig ping nameofhost -c12 Ping a host **12** times: Check network addresses: netstat –nr

route -n **SSH into another Raspberry Pi** ssh username @ip address of pi **Send message to all connected**: sudo wall, *press enter* Then *type your message* Then press ctrl –D

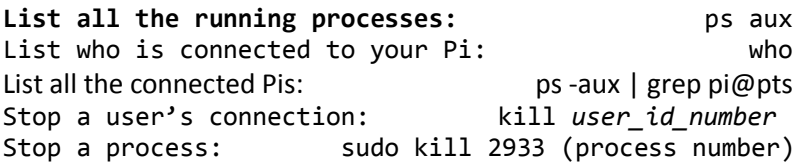

#### **Download a website (HTML)** wget (*web address*) *for example* wget [www.google.com](http://www.google.com/) – downloads the webpage

#### **Bonus Keys:**

Change the Volume: alsamixer *Use up and down arrows to change volume* Open Python in the LX terminal:  $\overline{\phantom{a}}$  sudo python -<br>Code a program in Nano: nano name.py Code a program in Nano:

*"Log on and Learn"*